### **Charakterystyki czasowe podstawowych obiektów dynamicznych.**

# **Cel ćwiczenia.**

Celem ćwiczenia jest zapoznanie się z charakterystykami czasowymi ( odpowiedziami czasowymi obiektu na określone wymuszenie ) podstawowych obiektów dynamicznych. Ćwiczenie zostanie wykonane symulacyjnie z wykorzystaniem pakietu MATLAB. W czasie ćwiczenia będą badane odpowiedzi obiektów na następujące typy wymuszeń:

- skok jednostkowy ( charakterystyki skokowe )
- delta Diraca ( charakterystyki impulsowe )

 Podczas ćwiczenia należy zbadać oba typy charakterystyk dla podstawowych obiektów omówionych we wprowdzeniu. Są one następujące:

- 1. obiekt inercyjny I rzędu o transmitancji:  $G(s) = \frac{k}{T_{s+1}}$
- 2. obiekt inercyjny II rzędu o transmitancji:  $G(s) = \frac{k}{T_1T_2s^2 + (T_1 + T_2)s + 1}$
- 3. obiekt oscylacyjny II rzędu o transmitancji:  $G(s) = \frac{k}{T_0^2 s^2 + 2\xi T_0 s + 1}$

4. obiekt calkujący z inercją I rzędu o transmitancji: 
$$
G(s) = \frac{k}{T_i s(Ts + 1)}
$$

- 5. obiekt różniczkujący rzeczywisty o transmitancji:  $G(s) = \frac{T_d s}{T}$  $f(s) = \frac{I_d s}{Ts + 1}$
- 6. obiekt inercyjny I rzędu z opóźnieniem o transmitancji:  $G(s) = \frac{e}{\pi}$  $(s) = \frac{c}{Ts}$

### **Zapis transmitancji w MATLAB-ie.**

Transmitancja w MATLAB-ie jest reprezentowana przez 2 wektory, zawierające współczynniki jej licznika i mianownika. Sposób zapisu w MATLAB-ie obiektów wymienionych powyżej jest podany w poniższej tabeli.

*Ts*

*s*

1

 $-s\tau$ 

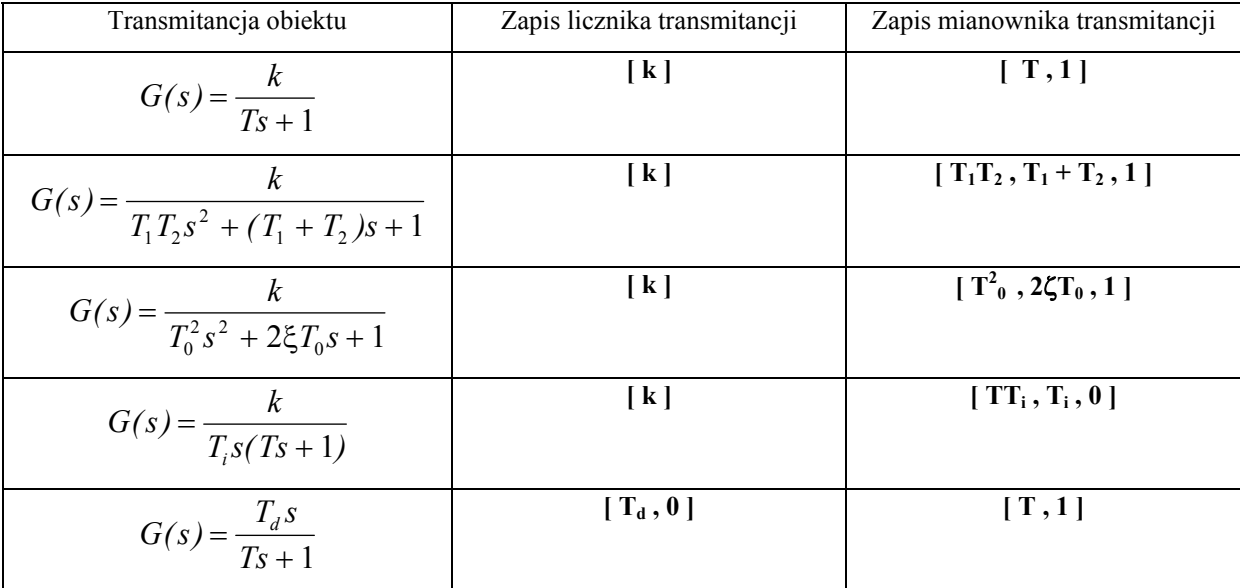

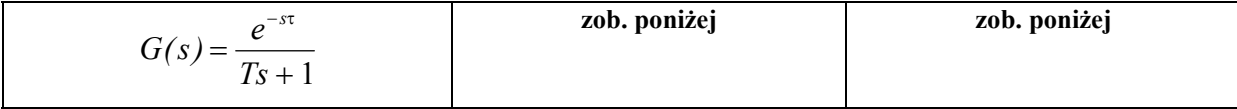

**UWAGA:** Składnia jest istotna! Tu muszą być nawiasy **[ ]** , pomiędzy parametrami spacja lub przecinek. Jako wartości **k** i **T** podstawiamy konkretne liczby, lub dajemy symbole, po wcześniejszym nadaniu im wartości, np. nadanie parametrowi **k** wartości **5** odbywa się następująco: piszemy: **k = 5;** .

# **Zapis transmitancji z opóźnieniem w MATLAB-ie.**

W celu modelowania w MATLAB-ie członu opóźniającego należy zastosować aproksymację PADE' go. Kolejność postępowania jest następująca:

- Wyznaczamy transmitancję członu opóźniającego przy pomocy instrukcji PADE w sposób następujący:

 **[ del\_l,del\_m] = pade ( T , n );** , gdzie: **T** - opóźnienie w [s], **n** -rząd aproksymacji ( np **n** = 5 ). Po wykonaniu tej instrukcji otrzymujemy licznik i mianownik transmitancji członu opóźniającego zapisany pod zmiennymi **del\_l** oraz **del\_m**.

- Zapisujemy transmitancję obiektu bez opóźnienia jako: **licz = [ k ];**, **mian = [ T**, 1 ];
- Łączymy obie transmitancje szeregowo przy użyciu instrukcji **series** i otrzymujemy transmitancję obiektu z opóźnieniem: **[licz\_d,mian\_d] = series( del\_l , del\_m , licz , mian );** Ta transmitancja może być używana dalej tak , jak wszystkie inne.

# **Wyznaczanie charakterystyk czasowych.**

Do wyznaczania charakterystyk czasowych w/w podstawowych obiektów zostaną wykorzystane instrukcje:

- Instrukcja **step ( licz , mian );** do wyznaczania charakterystyk skokowych układu,
- Instrukcja **impulse ( licz , mian );**  do wyznaczania charakterystyk impulsowych układu.

Jeśli instrukcje te nie mają argumentów wyjściowych ( sytuacja powyżej ) to w rezultacie ich działania otrzymuje się wykres odpowiedniej charakterystyki. Jeżeli mają one argumenty wyjściowe w postaci np. :

$$
[y, x, czas] = step (licz, main); lub (*)
$$

$$
[y, x, czas] = impulse (licz, main); (*)
$$

to wtedy otrzymuje się wektory zawierające składowe odpowiedniej charakterystyki.

### **Rysowanie wykresów.**

 Wykresy są generowane automatycznie w przypadkach omówionych powyżej. Mogą one też być narysowane za pomocą instrukcji **plot**, np. **plot ( czas , y )**. Za pomocą tej instrukcji można też narysować kilka charakterystyk na wspólnym wykresie, np. **plot ( czas1 , y1 , czas2 , y2 );** ( ilość wykresów jest w tym wypadku dowolna ). Kilka wykresów można też narysować we wspólnym układzie współrzędnych używając instrukcję **hold on**. Siatkę na wykresie nanosi się za pomocą instrukcji **grid** ( bez argumentów ). Opisy do wykresów dodaje się za pomocą instrukcji: **title ( ' ... tekst tytulu...' )** ( tytuł u góry wykresu ) , **xlabel ( ' ... opis osi x... ' ) , ylabel ( '...opis osi y... ' )**. ( Opisy obu osi ). Wykres można wydrukować używając opcji **print**  z menu rysunku.

### **Wykonanie ćwiczenia.**

W czasie ćwiczenia należy wykonać komplety charakterystyk skokowych oraz impulsowych dla każdego z wymienionych na wstępie obiektów. Należy to zrobić tak , aby na wspólnym wykresie znalazły się charakterystyki dla kilku różnych zestawów parametrów obiektu.

**Przykład:** W wypadku obiektu inercyjnego I rzędu należy wyznaczyć wykresy np. dla **T = 5 [s]** i **T= 10 [s]**, a potem narysować je i wydrukować na wspólnym wykresie. Kolejność postępowania jest w tym wypadku następująca:

- $[y1, x1, t1] = step([1], [5, 1])$ ;
- $[y2, x2, t2] = step([1], [10, 1])$ ;
- **plot( t1** , y1 , t2 , y2 );
- **grid** ...i instrukcje do opisu wykresu.

Równoważnie można to wykonać następująco:

- $step([1], [5, 1])$ ;
- **hold on**
- **step( [ 1 ] , [ 10 , 1 ] );** ( Tu może być kilka instrukcji **step** )
- $\bullet$  ........
- **grid**, ... instrukcje opisu wykresu.

Taką kolejność postępowania należy przyjąć też przy pozostałych obiektach.

**UWAGA:** Dla tych samych zestawów parametrów wyznaczyć charakterystyki skokowe i impulsowe ! Użyć w tym celu instrukcji **step** i **impulse** w postaci **( \* )** , a następnie instrukcji **plot** ( w sumie każda grupa ma mieć 6 kompletów charakterystyk ! )

**2** UWAGA: Nie zabierać tej instrukcji!!! <br>